# PDF Tool API V7.0 コマンドライン説明書

アンテナハウス株式会社

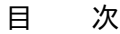

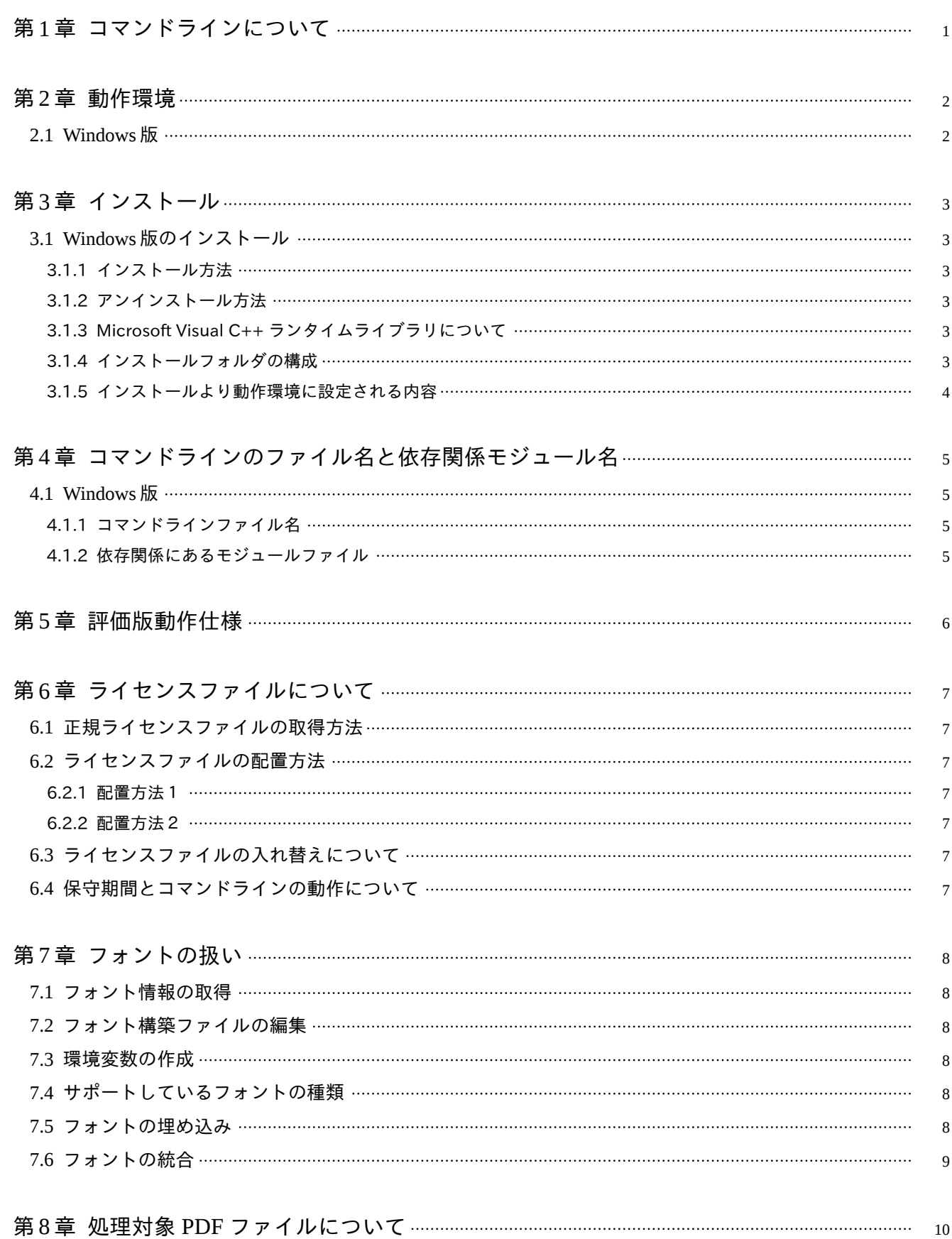

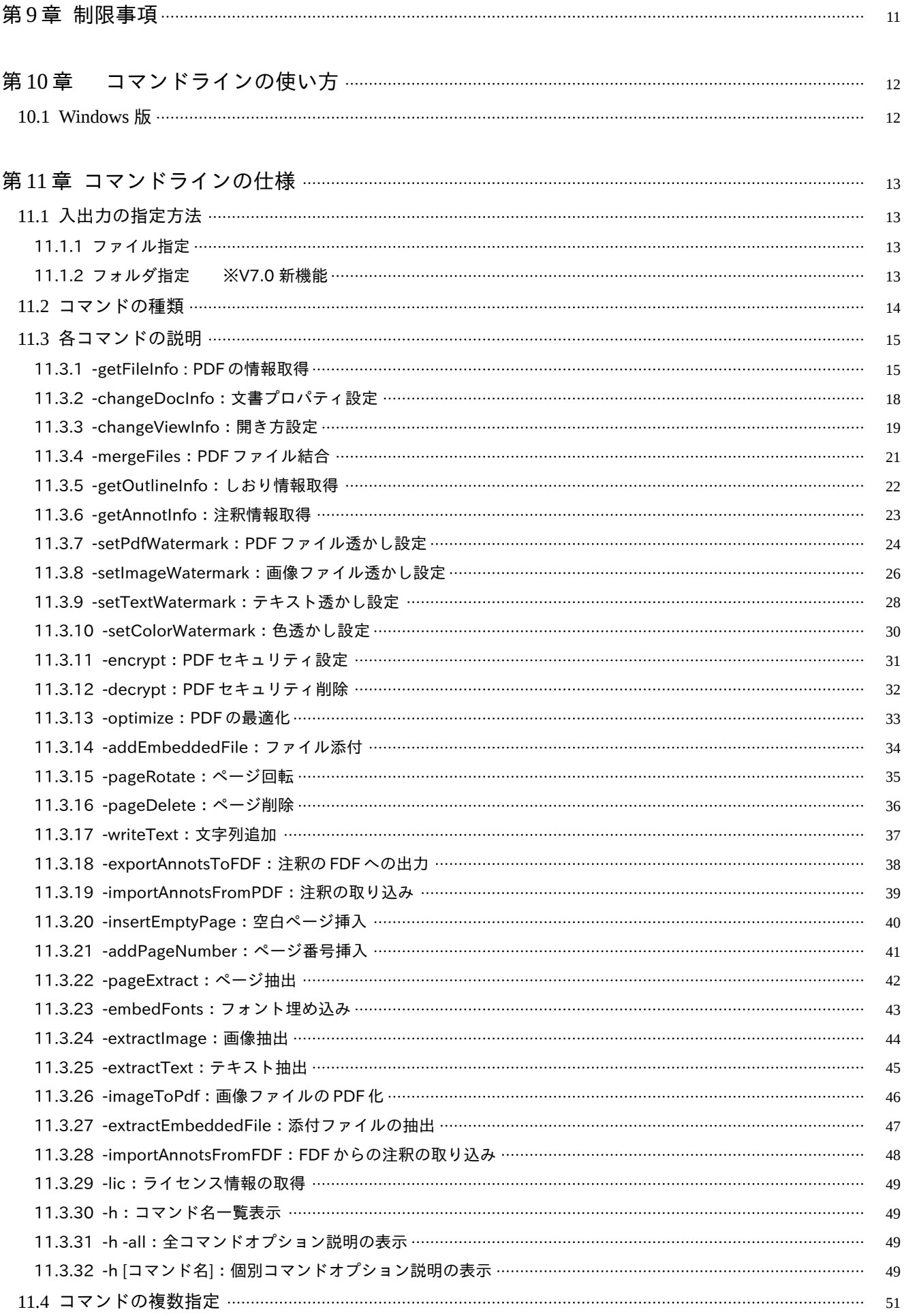

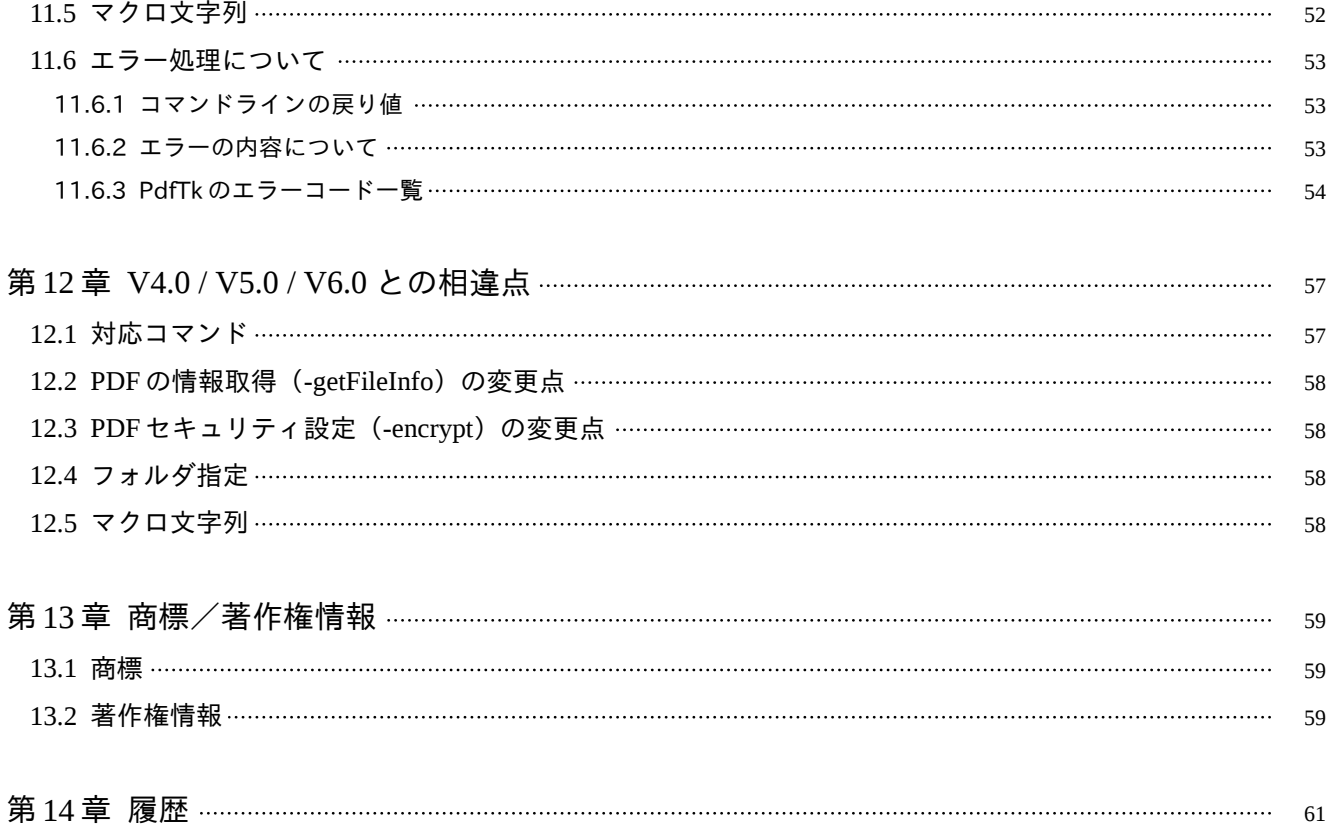

## <span id="page-6-0"></span>第1章 コマンドラインについて

Antenna House PDF Tool API V7.0 コマンドラインは、コマンドとオプションを指定して実行するしくみです。 処理内容は限定されますが、プログラム言語や PDF の仕様についての知識がほとんどない場合でも、開発作業に多くの時

間を割くことなく、PDF ファイルの情報取得や加工・編集処理の実行が可能です。

PHP、Phython、Ruby など、実行ファイルの呼び出しと制御ができるプログラム言語からもかんたんに利用できます。 コマンドライン仕様は、PDF Tool API V7.0 のすべての機能には対応していません。

## <span id="page-7-0"></span>第 2 章 動 作 環 境

## 2.1 Windows 版

Microsoft Windows 10 (32bit/64bit) 日本語版

Microsoft Windows Server 2016 / 2019 日本語版

必要なランタイムライブラリ: Microsoft Visual Studio 2019 Visual C++ライブラリ

- Windows 10 の対応エディションは、Home / Pro / Enterprise / Education
- Visual C++ライブラリのランタイムコンポーネントは、32bit 版 API を使用する場合は x86 用、64bit 版 API を使用する 場合は x64 用のコンポーネントが必要です。

## <span id="page-8-0"></span>第3章 インストール

3.1 Windows 版のインストール

構成によりインストーラが付いていない場合があります。

3.1.1 インストール方法

[コマンドライン版の場合]

- 1) setup-cmd.exe をダブルクリックするなどして起動します。
- 2) ダイアログにしたがってインストールを実行します。デフォルトのインストール先フォルダパスは次の場所です。 {システムドライブ}:\Program Files\Antenna House\PDFToolAPI\_V7\_cmd
- 3) コマンドラインは、インストール後 30 日間有効な評価版としてインストールされます。

[ライブラリ版の場合]

- 1) setup-lib.exe をダブルクリックするなどして起動します。
- 2) ダイアログにしたがってインストールを実行します。デフォルトのインストール先フォルダパスは次の場所です。 {システムドライブ}:\Program Files\Antenna House\PDFToolAPI\_V7\_lib
- 3) コマンドラインは、インストール後 30 日間有効な評価版としてインストールされます。

#### 3.1.2 アンインストール方法

[コマンドライン版の場合]

- 1)「コントロールパネル-プログラム-プログラムと機能」を開きます。
- 2) プログラム一覧にある「Antenna House PDF Tool API V7.0 Windows コマンドライン」を選択します。
- 3)「アンインストール」をクリックしてアンインストールを実行します。

[ライブラリ版の場合]

- 1)「コントロールパネル-プログラム-プログラムと機能」を開きます。
- 2) プログラム一覧にある「Antenna House PDF Tool API V7.0 Windows ライブラリ」を選択します。
- 3)「アンインストール」をクリックしてアンインストールを実行します。

3.1.3 Microsoft Visual C++ ランタイムライブラリについて

PDF Tool API V7.0 の動作には、Microsoft Visual C++ 2019 ランタイムライブラリが必要です。

setup-cmd.exe / setup-lib.exe は、動作環境にランタイムライブラリが存在しないと判定したとき、Microsoft Visual C++ 2019 再頒布パッケージのインストーラを起動します。

再頒布パッケージのインストーラが起動した場合は、表示されるダイアログにしたがって、インストールを行ってくださ い。

3.1.4 インストールフォルダの構成

[コマンドライン版]

インストールフォルダ

<span id="page-9-0"></span>|-- bin32:コマンドラインモジュール(32bit 版)

- |-- bin64:コマンドラインモジュール(64bit 版)
- |-- fontconfig:フォント構築ファイル
- |-- License:ライセンスファイル
- |-- AHPDFToolAPI\_EULA.txt:使用許諾契約書

[ライブラリ版]

### インストールフォルダ

- |-- bin32:ライブラリモジュール(32bit 版):コマンドラインを含みます
- |-- bin64:ライブラリモジュール(64bit 版):コマンドラインを含みます
- |-- lib32:lib ファイル(32bit 版):コマンドラインでは使用しません
- |-- lib64:lib ファイル(64bit 版):コマンドラインでは使用しません
- |-- Include:ヘッダファイル:コマンドラインでは使用しません
- |-- fontconfig:フォント構築ファイル
- |-- License:ライセンスファイル
- |-- AHPDFToolAPI\_EULA.txt:使用許諾契約書

3.1.5 インストールより動作環境に設定される内容

インストールにより、以下の環境変数の作成と値の設定が行われます。

環境変数名 : PTL70\_LIC\_PATH

値: {インストールフォルダ}\License

## <span id="page-10-0"></span>第 4 章 コマンドラインのファイル名と依存関係モジュール名

## 4.1 Windows 版

4.1.1 コマンドラインファイル名

AHPDFToolCmd70.exe

## 4.1.2 依存関係にあるモジュールファイル

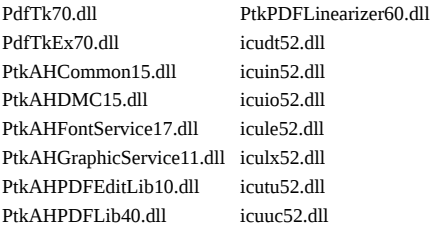

## <span id="page-11-0"></span>第 5 章 評価版動作仕様

- インストール後、30 日間使用できます。期間を過ぎると使用できません。
- コマンドラインから出力される PDF ファイルの各ページに、透かし文字列 Antenna House PDF Tool」が挿入されます。

## <span id="page-12-0"></span>第6章 ライセンスファイルについて

6.1 正規ライセンスファイルの取得方法

PDF Tool API を新規にご購入の場合、弊社よりお送りする製品データ内の「License」フォルダにライセンスファイルが格 納されています。

保守契約を更新された場合、弊社より新しいライセンスファイルを送付いたします。

6.2 ライセンスファイルの配置方法

ライセンスファイルの配置方法には 2 種類あります。どちらかの方法で配置してください。

6.2.1 配 置 方 法 1

ライセンスファイル(ptalic.dat)を任意の場所に配置します。配置したフォルダパスを下記の環境変数に設定します。 環境変数名:PTL70\_LIC\_PATH 設定値:ライセンスファイルを配置したフォルダパス

6.2.2 配 置 方 法 2

Windows 版の場合は、ライセンスファイルを PDF Tool API V7.0 のモジュールファイル「PdfTk70.dll」と同一の場所に配 置して使用することも可能です。このとき、環境変数「PTL70\_LIC\_PATH」は必要ありません。

6.3 ライセンスファイルの入れ替えについて

評価利用から正規利用にする場合や保守契約を更新した場合、ライセンスファイルを入れ替えます。

ライセンスファイルの入れ替えは、PDF Tool API を利用するプログラムが実行されていないときに行ってください。ライ センスファイルを入れ替えた後、コンピュータの再起動は必要ありません。

6.4 保守期間とコマンドラインの動作について

ライセンスファイルには、保守契約期間情報があります。

保守契約が有効である間にリリースされた改訂版については、アップデートしてご利用いただけます。保守期間終了後も、 それまでと同様にご利用いただけます。

ただし、保守契約終了後にリリースされた改訂版にアップデートしてご利用になると、コマンドラインは評価版として動 作します。このため、出力される PDF の各ページに評価用の透かし文字列が挿入されます。

最新の改訂版を正規利用するには、保守契約の更新をご検討ください。

## <span id="page-13-0"></span>第7章 フォントの扱い

#### 7.1 フォント情報の取得

テキスト透かしを挿入したり、PDF ページのコンテンツに文字列を描画したりするためには、フォント情報が必要です。 Windows 版においては、システムのフォントフォルダ(通常、「{システムドライブ}:\WINDOWS\Fonts」)に存在するフォ ントを参照します。フォントフォルダとは別の場所にあるフォントを使用する場合は、「フォント構築ファイル」を設定しま す。

## 7.2 フォント構築ファイルの編集

フォント情報を特定のフォルダから取得する場合、フォント構築ファイルを編集します。 フォント構築ファイルは、以下 のファイルです。

インストールフォルダ\fontconfig\ font-config.xml

フォントファイルが存在するフォルダパスを、「font-folder path」タグに記述します。

[font-config.xml 記述例(Windows 版)] <font-config> <font-folder path="C:\TestFont"></font-folder> </ font-config>

## 7.3 環境変数の作成

コマンドラインの処理にフォント構築ファイルの設定を反映させるためには、環境変数を作成し値を設定します。

 環境変数名: PTL70\_FONT\_CONFIGFILE 設定する値: font-config.xml のフルパス

7.4 サポートしているフォントの種類

TrueType フォント(Unicode cmap を持つもの) OpenType フォント(Unicode cmap を持つもの) Type1 フォント

#### 7.5 フォントの埋め込み

フォント埋め込みコマンド(-embedFonts)、あるいはテキストを扱うコマンド(-setTextWatermark , -writeText , addPageNumber)のオプションでフォントの埋め込みを指示した場合にフォント情報が PDF ファイルに埋め込まれます。た だし、次のフォントについては、埋め込み指示があってもフォント情報は埋め込まれません。

TrueType、OpenType:フォント埋め込みが禁止されたフォント Type1:PFB ファイルが存在しないフォント

<span id="page-14-0"></span>7.6 フォントの統合

• フォント統合 (-optimize -mergeFonts true) は、PDF に埋め込まれているフォントに対して行われます。次のフォントが 統合対象です。

TrueType

Type1(CFF 形式のみ)

CIDFontType2

CIDFontType0

- 同じフォントタイプであっても Font 辞書の値(Ascent,CapHeight など)が異なる場合は統合の対象となりません。
- TrueType フォント、CIDFontType2 フォントに対しては、cmap、head,hhea,hmtx,maxp,cvt,fpgm,prep の各テーブルが同一 である場合のみ統合の対象となります。

## <span id="page-15-0"></span>第 8 章 処理対象 PDF ファイルについて

PDF Tool API V7.0 の処理対象 PDF ファイルは、「ISO 32000-2」に準拠した PDF ファイルです。

## <span id="page-16-0"></span>第9章 制限事項

- 入力ファイルとして読み込み(load)可能な PDF ファイルのファイルサイズは 2GB までです。2GB を超える PDF ファ イルの場合は load 時にエラーになります。
- PDF Tool API で保存される PDF のファイルサイズの上限は 2GB です。2GB を超える場合は保存時にエラーになりま す。※1
- PDF Tool API で取扱い可能な PDF ファイルは、「ISO 32000-2」の仕様に準拠したファイルです。
- 任意の PDF バージョン番号を設定することはできません。
- ダウンサンプリングを行ったとき、カラースペースが元のデータとは異なる場合があります。
- PDF/A-1b、PDF/A-2b、PDF/X の規格を持つファイルに対して編集を行った場合、これらの規格情報は破棄されます。
- ビットマップフォント、Type3 フォントには対応していません。
- 縦書きではイタリックの指定があってもフォントがグリフを持っていない場合はイタリックにはなりません。
- 複数のスレッドでの同時利用はできません。
- Windows においては、コマンドプロンプトに文字数の制限があります。コマンドライン利用時はご注意ください。 参照:コマンド プロンプト (Cmd. exe) [コマンドライン文字列の制限](https://docs.microsoft.com/ja-jp/troubleshoot/windows-client/shell-experience/command-line-string-limitation)

※1 出力ファイルサイズの上限判定は、PDF Tool API で PDF の加工や編集を行い保存する結果が 2GB を超えるかどうか です。たとえば PDF ファイルを結合する場合、PDF Tool API では物理的に PDF ファイルを結合する処理ではないため、結 合前の PDF ファイルサイズの合計が 2GB 未満であっても保存できない場合があります。

## <span id="page-17-0"></span>第 10 章 コマンドラインの使い方

10.1 Windows 版

コマンドラインアプリケーションは、次のように引数を指定して実行します。

AHPDFToolCmd70.exe [コマンド] [パラメータ] –d (入力ファイル/フォルダパス) –o (出力ファイル/フォルダパス)

パラメータを持つコマンドの場合、「コマンド」指定後に必ず「パラメータ」を指定してください。

## <span id="page-18-0"></span>第 11 章 コマンドラインの仕様

11.1 入出力の指定方法

11.1.1 ファイル指定

- 入出力をファイルパスで指定します。PDF の情報取得など出力を伴わないコマンドでは、出力ファイルパスの指定は不 要です。 [指定方法] -d (入力ファイルパス) [パスワード] -o (出力ファイルパス) [-linearize]
- 入力ファイルに対しパスワード文字列を指定すると、セキュリティ付き PDF に対しても処理が可能です。文書を開くパ スワードと権限パスワードの2種類が付与されている場合は、権限パスワードを指定します。
- 入力ファイルのセキュリティ情報は、「PDF ファイル結合」、「PDF セキュリティ設定」、「PDF セキュリティ削除」、「ペ ージ抽出」を除くコマンドにおいて、出力 PDF ファイルに引き継がれます。
- 出力ファイルパスの後ろに「-linearize」を指定すると、「Web 表示用に最適化」された PDF として保存されます。 [指定例]

–d c:\test\test.pdf ownerpass –o c:\sav\out.pdf -linearize

11.1.2 フォルダ指定 ※V7.0 新機能

- 入出力をフォルダパスで指定します。
- 指定された入力フォルダにある PDF ファイル、あるいは画像ファイルが処理対象となります。サブフォルダ内のファイ ルは処理対象ではありません。
- 入出力については、各コマンドの説明をご参照ください。
- 一部のコマンドはフォルダ指定に対応していません。

[指定方法]

-d (入力フォルダパス) [パスワード] -o (出力フォルダパス) [-linearize]

[指定例] -d c:\in ownerpass -o c:\out -linearize

## <span id="page-19-0"></span>11.2 コマンドの種類

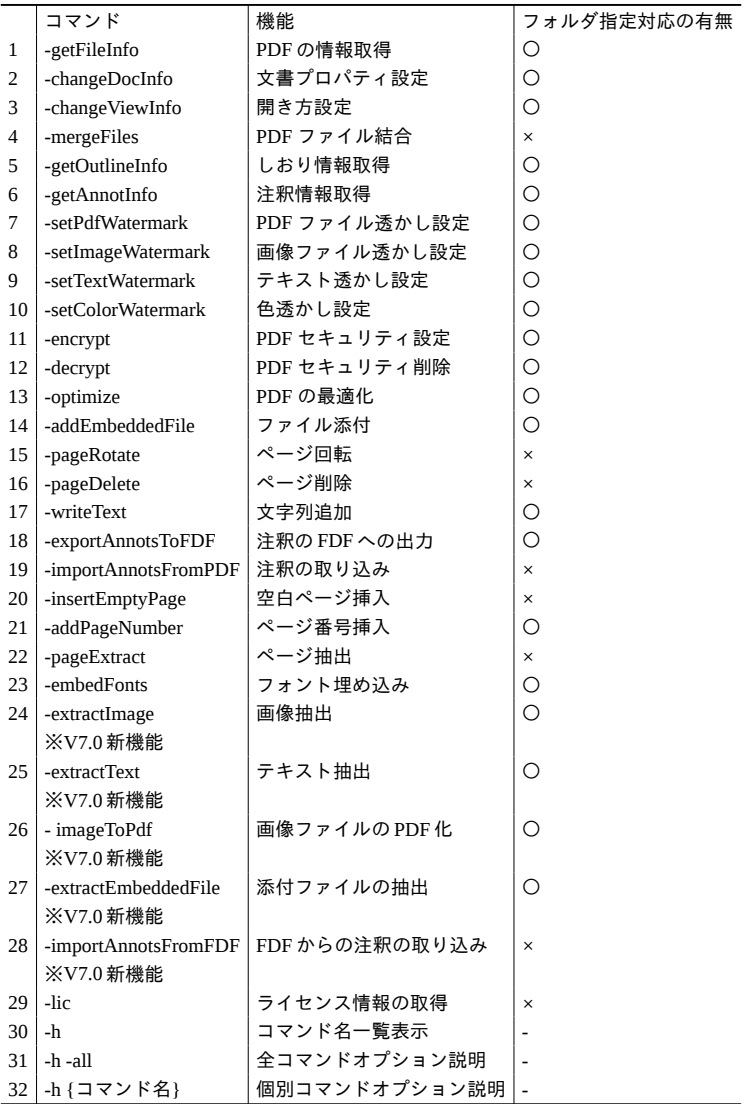

## <span id="page-20-0"></span>11.3 各コマンドの説明

11.3.1 -getFileInfo : PDF の情報取得

■コマンド例

[処理例]

Test.pdf の PDF ファイル情報を標準出力に出力する。

[Windows] AHPDFToolCmd70.exe -getFileInfo -d C:\test\test.pdf

■処理内容

PDF ファイルから、

- 文書プロパティ情報
- 開き方情報
- セキュリティ設定の有無
- セキュリティ設定がある場合はその詳細情報
- 署名の有無
- PDF/A かどうか
- PDF/X かどうか

を取得し、標準出力に出力します。出力ファイル指定(-o)は必要ありません。

■フォルダ指定:対応有り

入力フォルダの PDF ファイルの情報を取得し標準出力に出力します。出力フォルダ指定 (-o) は必要ありません。

■パラメータ パラメータはありません。

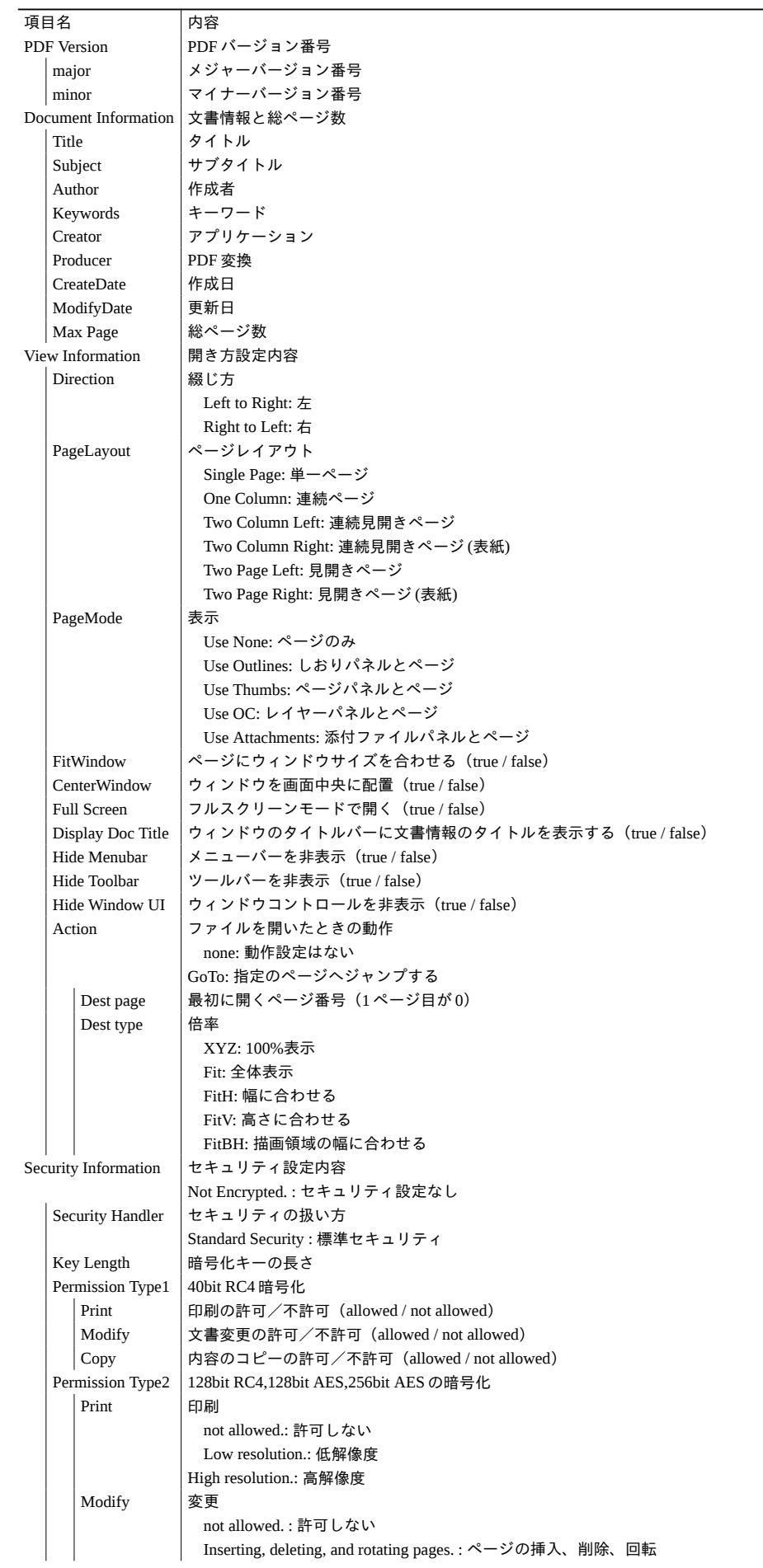

## ■出力内容

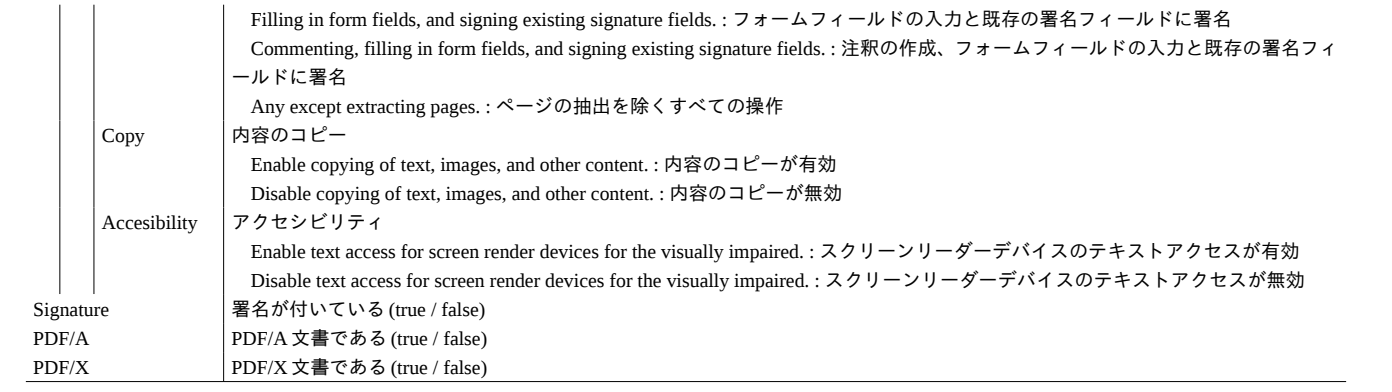

<span id="page-23-0"></span>11.3.2 -changeDocInfo:文書プロパティ設定

■コマンド例

[処理例]

test.pdf の文書情報「タイトル」に「PDF Tool API テスト」、「作成者」に「アンテナハウス株式会社」を設定し out.pdf に 保存する。

## [Windows]

AHPDFToolCmd70.exe -changeDocInfo -title "PDF Tool API テスト" -author アンテナハウス株式会社 -d C:\test\test.pdf -o C:\sav\out.pdf

## ■処理内容

文書プロパティ情報を設定します。

■フォルダ指定:対応有り

入力フォルダの PDF ファイルに文書プロパティ情報を設定します。入力ファイル名と同一名で出力フォルダに出力しま す。

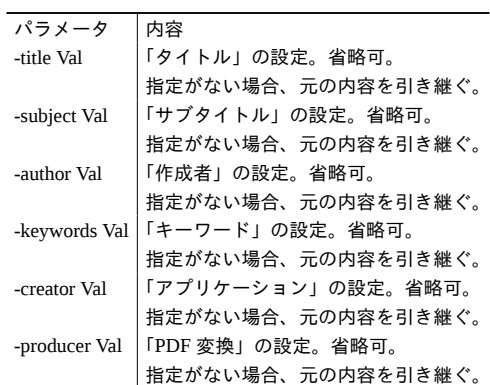

<span id="page-24-0"></span>11.3.3 -changeViewInfo:開き方設定

#### ■コマンド例

[処理例]

test.pdf に対し PDF ファイルを開いたとき、 連続ページ(=スクロールが有効)/ページサムネールパネル表示/ツールバーは非表示 の状態で表示されるよう設定し out.pdf に保存する。

## [Windows]

AHPDFToolCmd70.exe -changeViewInfo -pageLayout 2 -pageMode 3 -hideToolbar true -d C:\test\test.pdf -o C:\sav\out.pdf

## ■処理内容

PDF の開き方を設定します。

## ■フォルダ指定:対応有り

入力フォルダの PDF ファイルに開き方を設定します。入力ファイル名と同一名で出力フォルダに出力します。

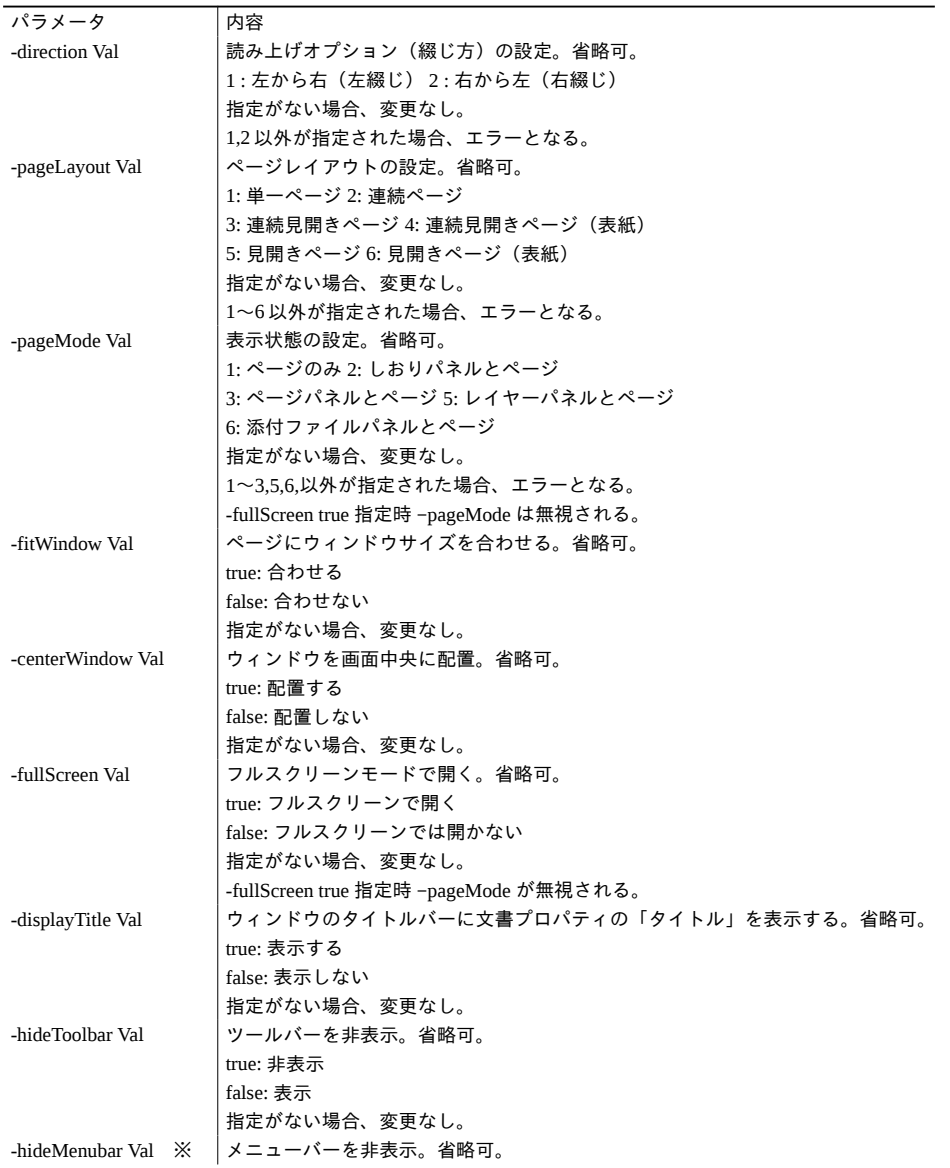

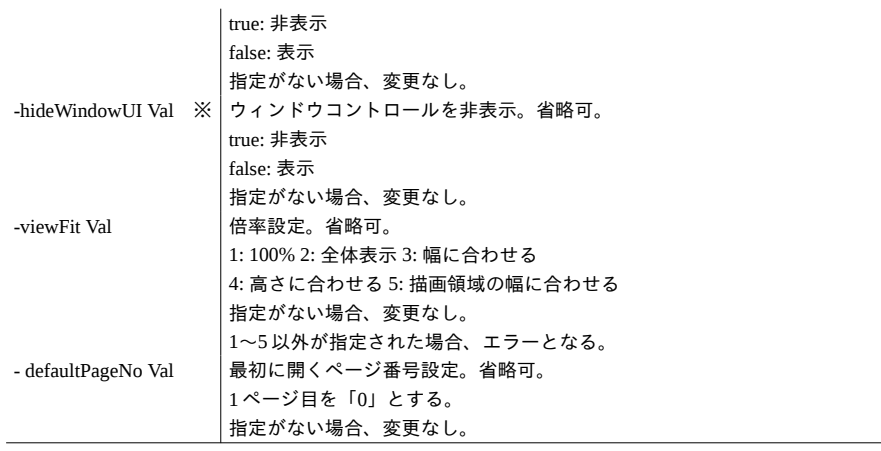

※ 「-hideMenubar true -hideWindowUI true」を設定した PDF ファイルを Acrobat/Adobe Reader で表示した場合、メニュー バーは表示されます。

<span id="page-26-0"></span>11.3.4 -mergeFiles:PDF ファイル結合

■コマンド例

[処理例]

test1.pdf、test2.pdf を結合し Web 表示用に最適化して out.pdf に保存する。

[Windows]

AHPDFToolCmd70.exe -mergeFiles -d C:\test\test1.pdf -d C:\test\test2.pdf userpass "0,9-14" -o C:\sav\out.pdf -linearize

#### ■処理内容

複数の PDF ファイルをひとつのファイルに結合します。

ページ番号やページ範囲(ページ)を指定し、任意のページを結合することができます。

注釈やしおりのタイトルは保持されます。ただし、結合するページを指定した場合、そのファイルのしおりは保持されま せん。

1 番目に指定された入力ファイルにページ指定がない場合、1 番目の入力ファイルの文書情報が出力 PDF ファイルに引き 継がれます。

1 番目に指定された入力ファイルにページ指定がある場合、出力 PDF ファイルの文書情報の値は空になります。 入力ファイルのセキュリティ情報は、出力 PDF ファイルには引き継がれません。

■フォルダ指定:対応無し

### ■パラメータ

パラメータはありません。

<span id="page-27-0"></span>11.3.5 -getOutlineInfo:しおり情報取得

■コマンド例

[処理例]

test.pdf のしおり情報を標準出力に出力する。

[Windows] AHPDFToolCmd70.exe -getOutlineInfo -d C:\test\test.pdf

■処理内容 しおり情報を標準出力に出力します。出力ファイル指定(-o)は必要ありません。

■フォルダ指定:対応有り 入力フォルダの PDF ファイルのしおり情報を取得し標準出力に出力します。出力フォルダ指定 (-o) は必要ありません。

■パラメータ パラメータはありません。 <span id="page-28-0"></span>11.3.6 -getAnnotInfo:注釈情報取得

## ■コマンド例

### [処理例]

test.pdf の注釈情報を標準出力に出力する。

[Windows]

AHPDFToolCmd70.exe -getAnnotInfo -d C:\test\test.pdf

## ■処理内容

注釈(テキスト ※、リンク、スタンプ、ファイル添付)情報を標準出力に出力します。出力ファイル指定(-o)は必要あ りません。

※テキスト注釈:PDF ビューアによっては「ノート」という名称が使用されています。

■フォルダ指定:対応有り

入力フォルダの PDF ファイルの注釈情報を取得し標準出力に出力します。出力フォルダ指定 (-o) は必要ありません。

■パラメータ

パラメータはありません。

<span id="page-29-0"></span>11.3.7 -setPdfWatermark:PDF ファイル透かし設定

### ■コマンド例

### [処理例]

test.pdf の全ページに mark.pdf の 1 ページ目を 50%の大きさ、透明度 0.7 で透かしとして挿入し out.pdf に保存する。

## [Windows]

AHPDFToolCmd70.exe -setPdfWatermark -pdfPath C:\test\mark.pdf -scale 0.5 -opacity 0.7 -d C:\test\test.pdf -o C:\sav\out.pdf

#### ■処理内容

PDF ファイルを透かしとして挿入します。

#### ■フォルダ指定:対応有り

入力フォルダの PDF ファイルに対し、PDF ファイルを透かしとして挿入します。入力ファイル名と同一名で出力フォルダ に出力します。

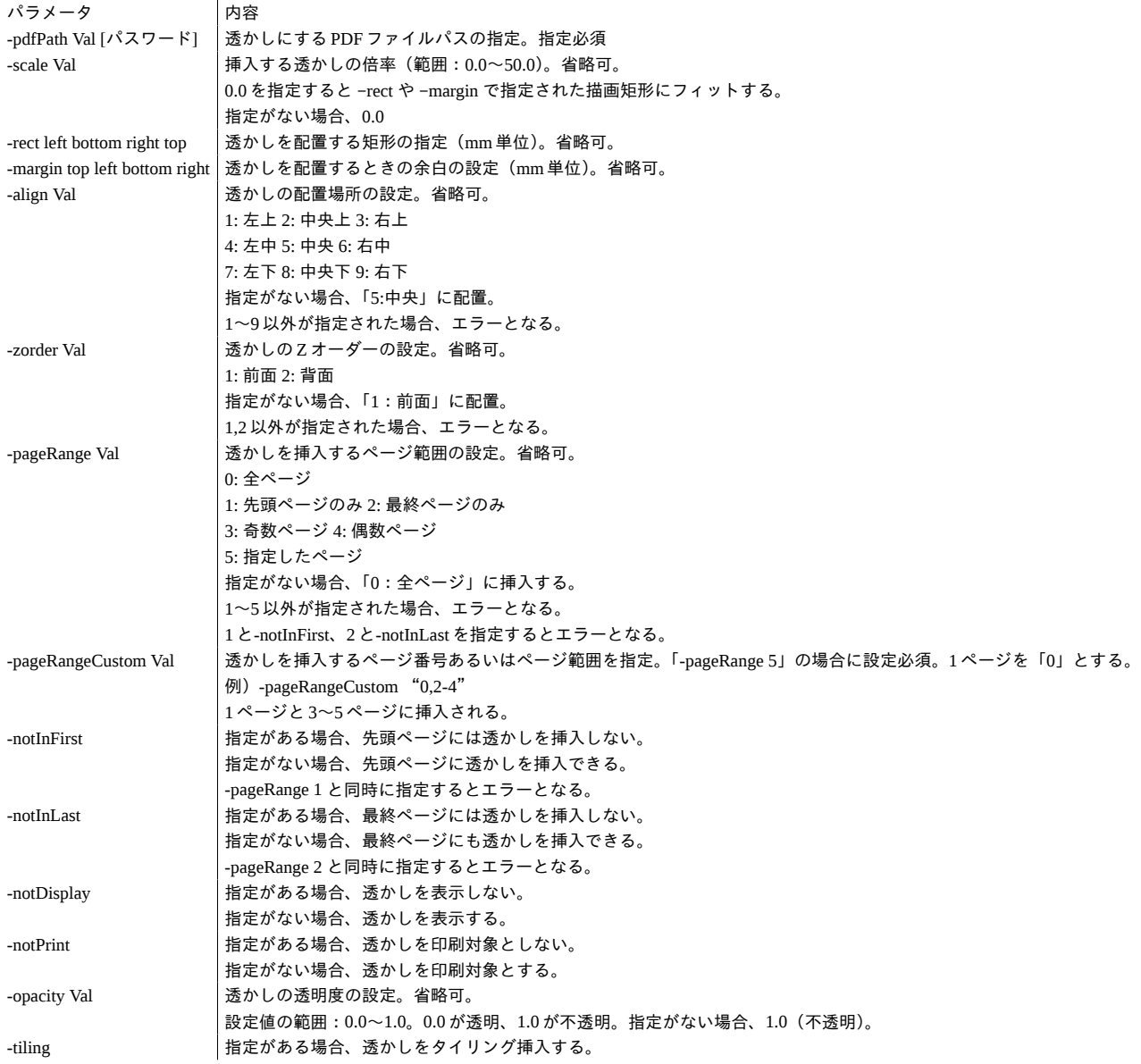

<span id="page-31-0"></span>11.3.8 -setImageWatermark:画像ファイル透かし設定

### ■コマンド例

### [処理例]

mark.bmp を透明度 0.8 の透かしとして test.pdf の 1,4,11,12,13 ページめにタイリング状態で挿入し out.pdf に保存する。

#### [Windows]

AHPDFToolCmd70.exe -setImageWatermark -imagePath C:\test\mark.bmp -pageRange 5 -pageRangeCustom "0,3,10-12" opacity 0.8 -tiling -d C:\test\test.pdf -o C:\sav\out.pdf

## ■処理内容

画像ファイルを透かしとして挿入します。

### ■フォルダ指定:対応有り

入力フォルダの PDF ファイルに対し、画像ファイルを透かしとして挿入します。入力ファイル名と同一名で出力フォルダ に出力します。

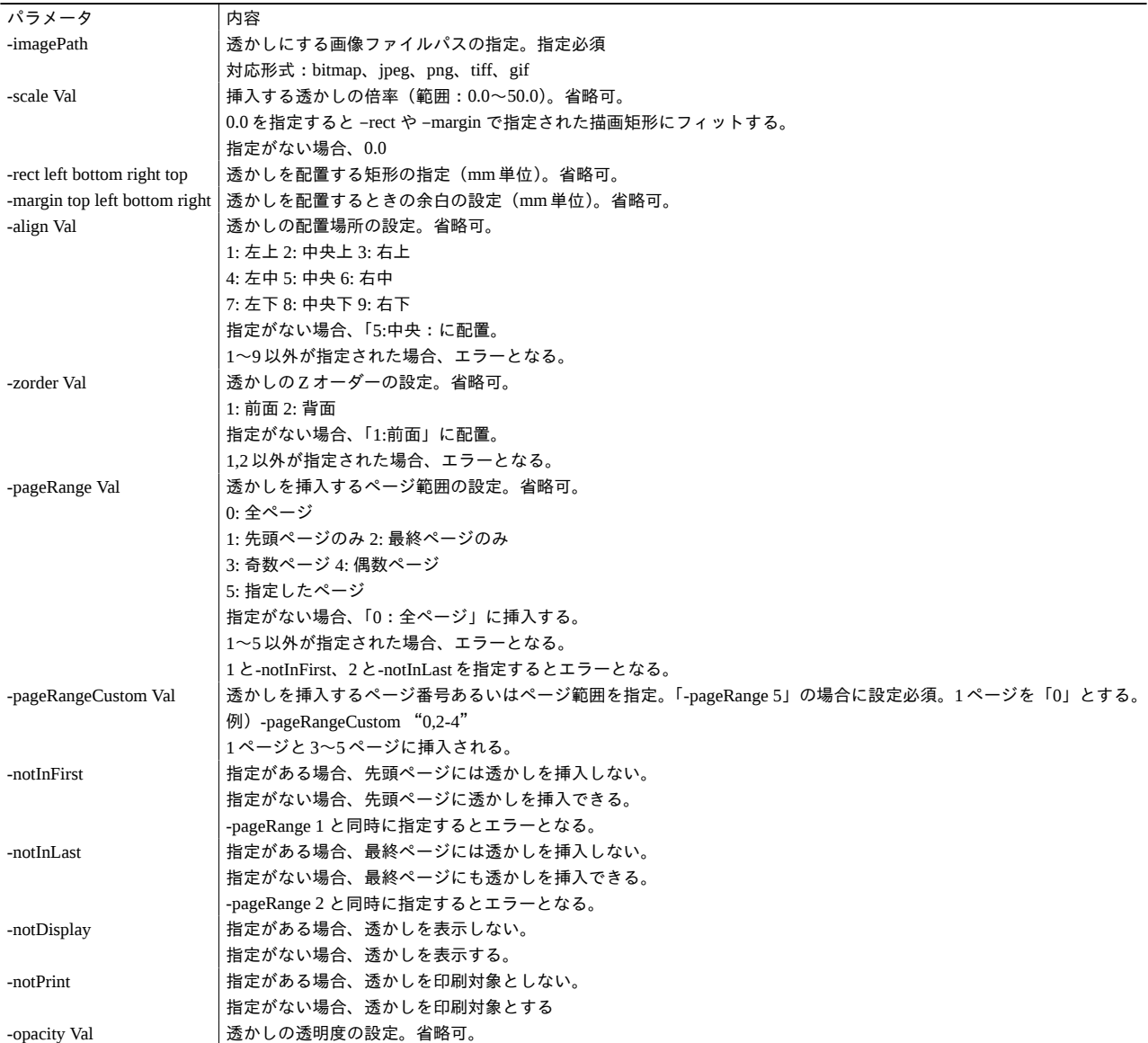

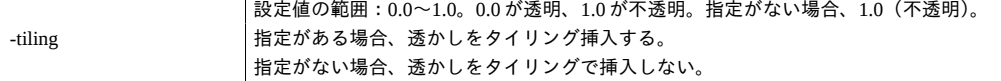

<span id="page-33-0"></span>11.3.9 -setTextWatermark:テキスト透かし設定

#### ■コマンド例

#### [処理例]

メイリオフォントでフォントサイズ「52」、文字色が {R G B}={1 0 0} である「PDF Tool API V7.0 テスト」という文字列 を透明度 0.9、挿入角度 20 度の透かしとして test.pdf の全ページの中央に挿入し out.pdf に保存する。

## [Windows]

AHPDFToolCmd70.exe -setTextWatermark -text "PDF Tool API V7.0 テスト" -colorText 1 0 0 -angle 20 -align 5 -opacity 0.9 font -name メイリオ -size 52 -d C:\test\test.pdf -o C:\sav\out.pdf

## ■処理内容

文字列を透かしとして挿入します。

## ■フォルダ指定:対応有り

入力フォルダの PDF ファイルに対し、文字列を透かしとして挿入します。入力ファイル名と同一名で出力フォルダに出力 します。

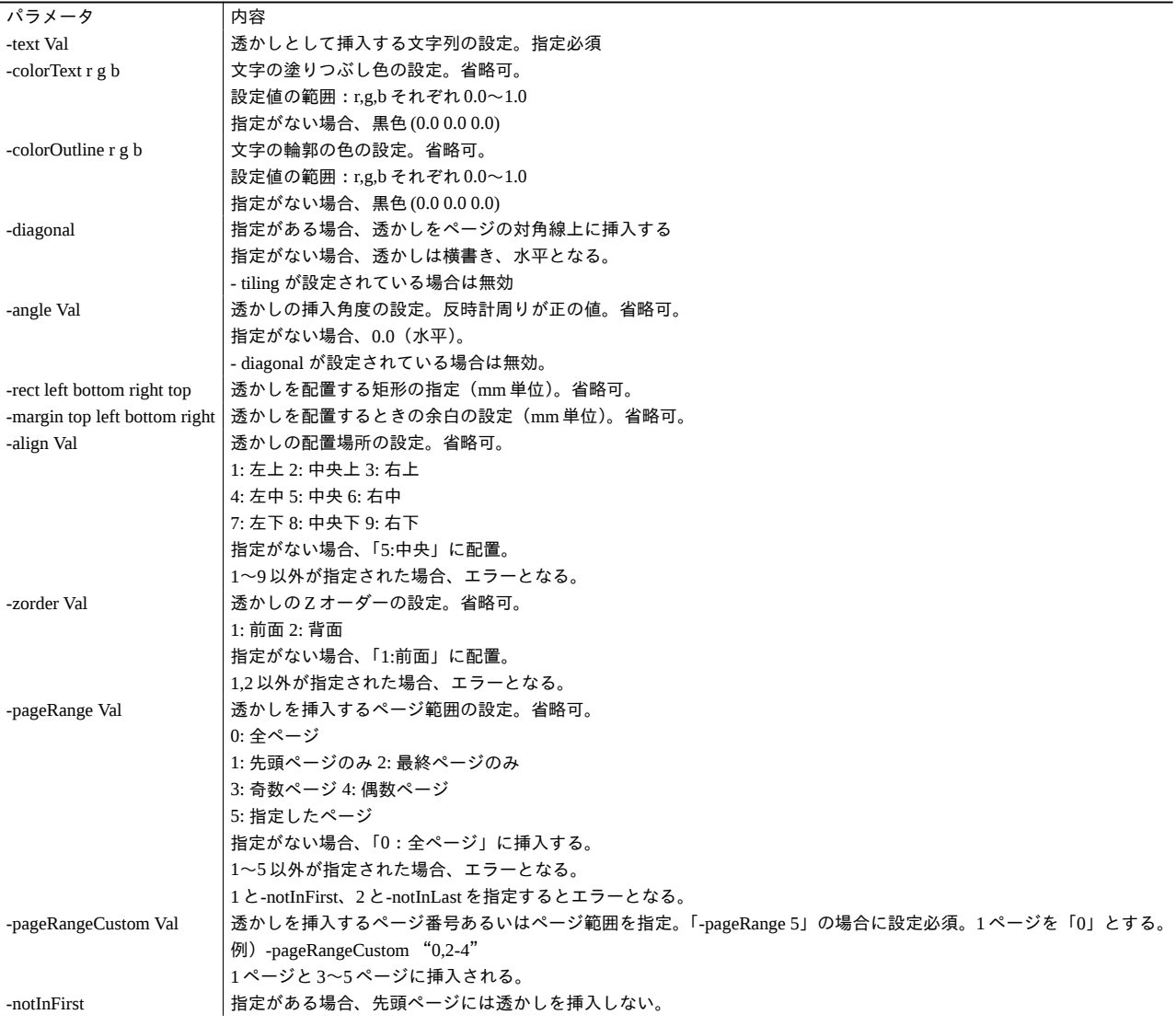

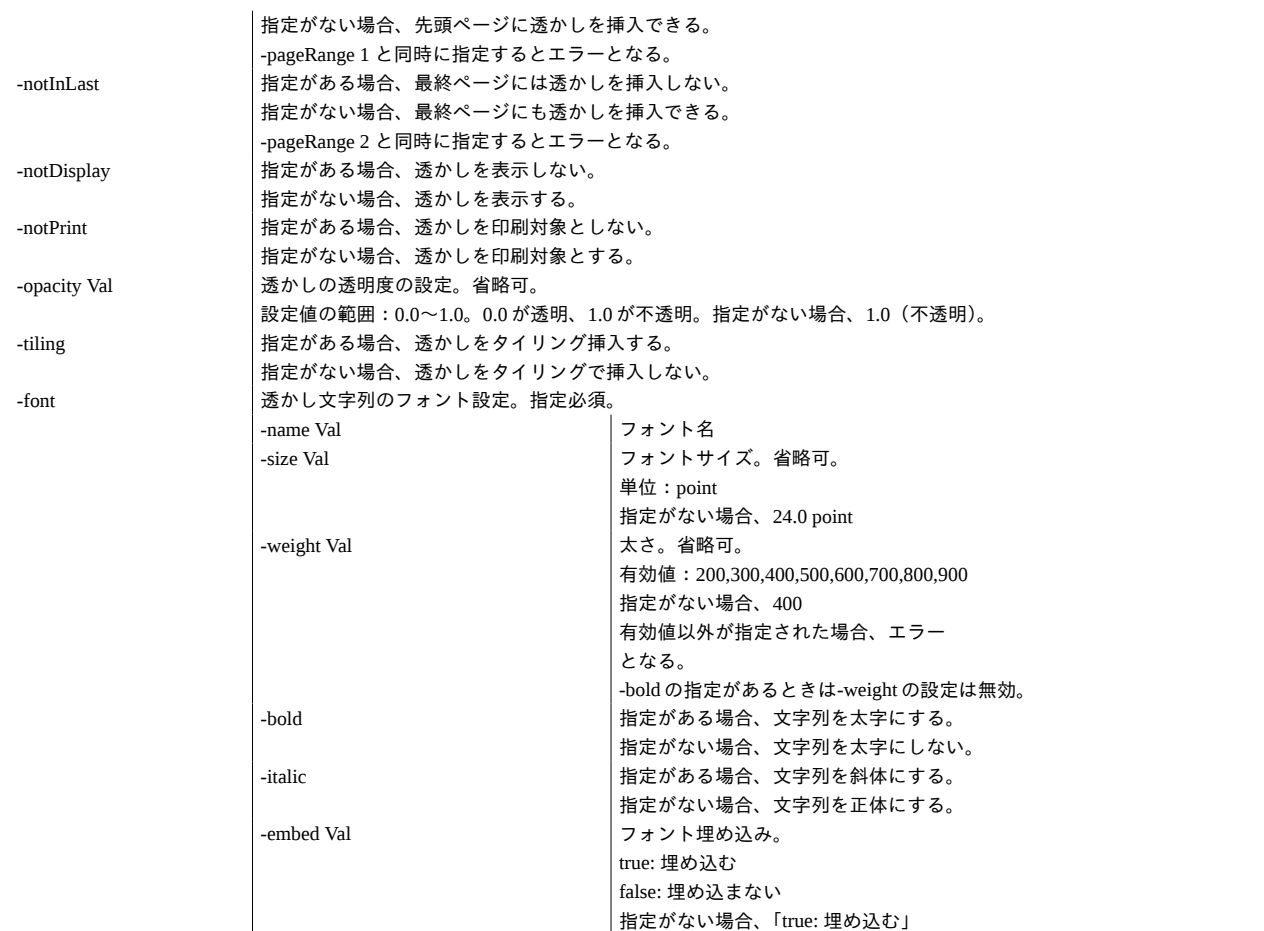

<span id="page-35-0"></span>11.3.10 -setColorWatermark:色透かし設定

### ■コマンド例

[処理例]

{R G B}={0 1 0} の色を透明度 0.7 の透かしとして先頭ページ以外のページに印刷非対象の状態で test.pdf に挿入して out.pdf に保存する。

## [Windows]

AHPDFToolCmd70.exe -setColorWatermark -color 0 1 0 -notInFirst -notPrint -opacity 0.7 -d C:\test\test.pdf -o C:\sav\out.pdf

## ■処理内容

色の透かしを挿入します。

## ■フォルダ指定:対応有り

入力フォルダの PDF ファイルに対し、色の透かしを挿入します。入力ファイル名と同一名で出力フォルダに出力します。  $\wedge$ 

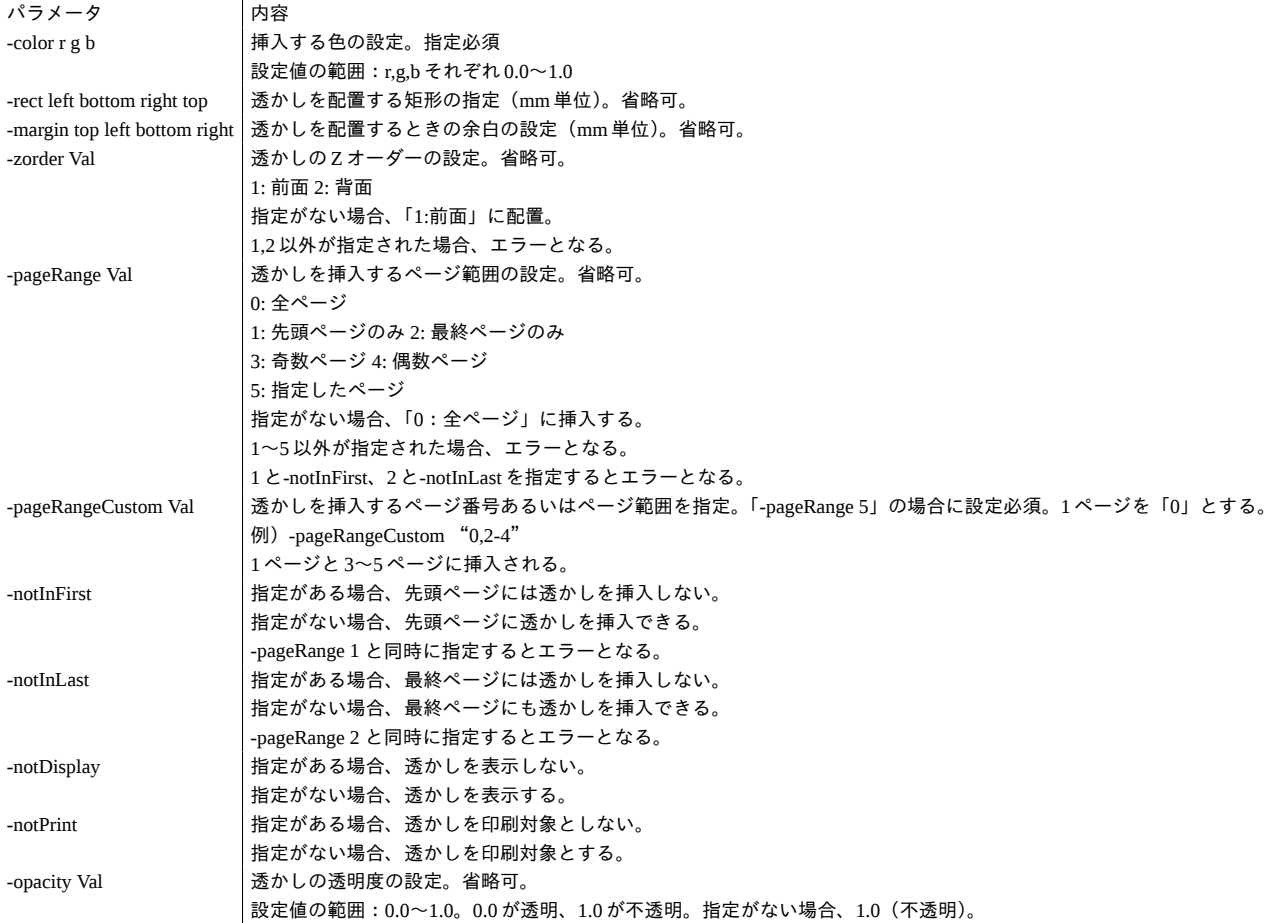

<span id="page-36-0"></span>11.3.11 -encrypt:PDF セキュリティ設定

■コマンド例

[処理例]

test.pdf に対し、256bit AES 暗号化で権限パスワード文字列を「pass123」、印刷権限は「低解像度」、内容のコピーを不許 可とするセキュリティを設定し out.pdf に保存する。

[Windows]

AHPDFToolCmd70.exe -encrypt -ownerPass pass123 -filterType 4 -perms2 -print 1 -copy false -d C:\test\test.pdf -o C:\sav \out.pdf

■処理内容

セキュリティを設定します。

入力ファイルのセキュリティ情報は、出力 PDF ファイルには引き継がれません。

■フォルダ指定:対応有り

入力フォルダの PDF ファイルに対し、セキュリティを設定します。入力ファイル名と同一名で出力フォルダに出力しま す。

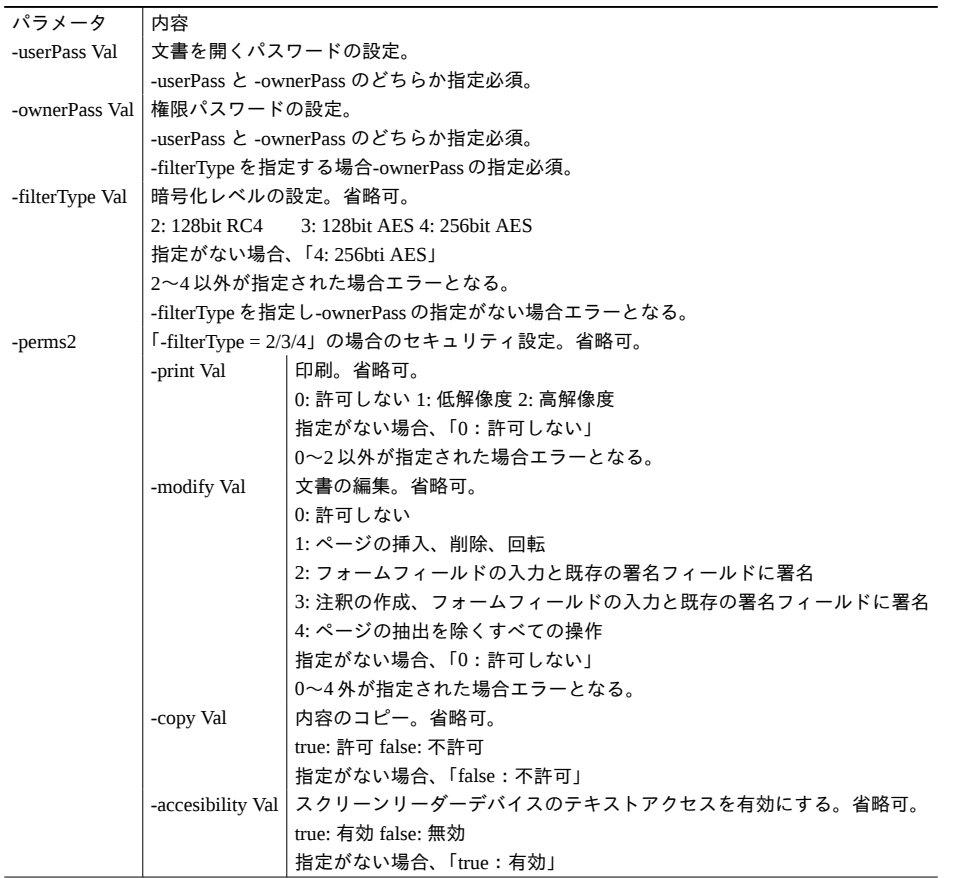

<span id="page-37-0"></span>11.3.12 -decrypt:PDF セキュリティ削除

■コマンド例

[処理例]

test.pdf のセキュリティを削除し out.pdf に保存する。

[Windows]

AHPDFToolCmd70.exe -decrypt -d C:\test\test.pdf pass123 -o C:\sav\out.pdf

#### ■処理内容

セキュリティを削除します。 入力ファイルのセキュリティ情報は、出力 PDF ファイルには引き継がれません。

■フォルダ指定:対応有り 入力フォルダの PDF ファイルのセキュリティを削除します。入力ファイル名と同一名で出力フォルダに出力します。

■パラメータ パラメータはありません。 <span id="page-38-0"></span>11.3.13 -optimize:PDF の最適化

#### ■コマンド例

### [処理例]

test.pdf 内の画像をダウンサンプリングし、すべての注釈を削除して out.pdf に保存する。

## [Windows]

AHPDFToolCmd70.exe -optimize -optimizeImage true -removeAnnots true -d C:\test\test.pdf -o C:\sav\out.pdf

## ■ 処理内容

画像のダウンサンプリングや、開き方・しおり・注釈・アーティクル・サムネイルの削除、フォントの統合を行うことに より PDF を最適化します。

## ■フォルダ指定:対応有り

入力フォルダの PDF ファイルに対して最適化処理を行います。入力ファイル名と同一名で出力フォルダに出力します。

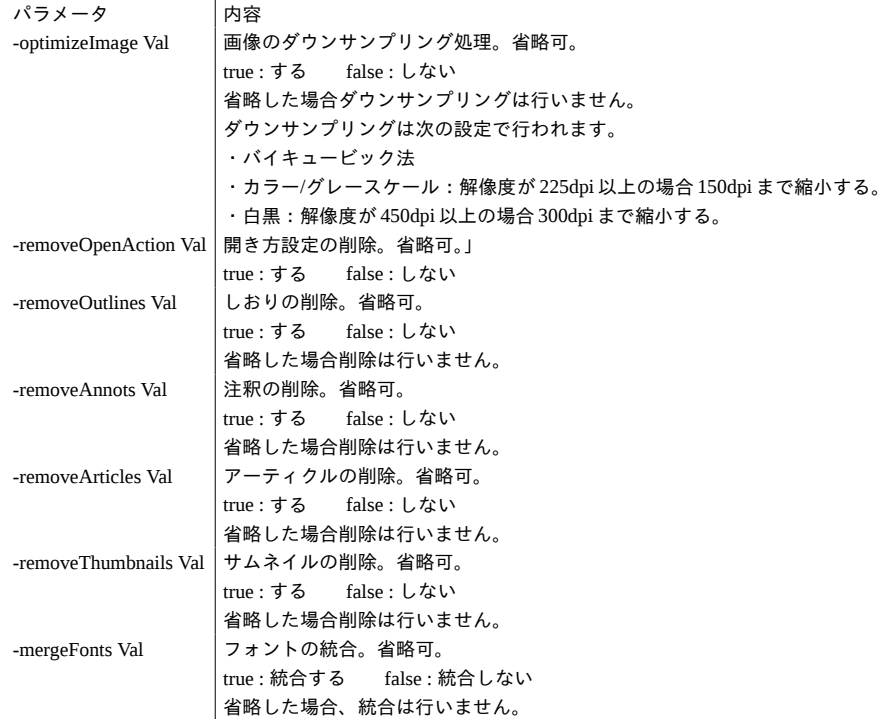

<span id="page-39-0"></span>11.3.14 -addEmbeddedFile:ファイル添付

## ■コマンド例

[処理例]

test.pdf に対し sample.docx を添付して out.pdf に保存する。

[Windows]

AHPDFToolCmd70.exe -addEmbeddedFile C:\test\sample.docx -d C:\test\test.pdf -o C:\sav\out.pdf

### ■処理内容

ファイルを添付します。 添付ファイルは catalog 辞書にエントリーされます。 複数回指定することにより複数のファイル添付ができます。

■フォルダ指定:対応有り

入力フォルダの PDF ファイルに対し、ファイル添付を行います。入力ファイル名と同一名で出力フォルダに出力します。

■パラメータ

パラメータ 内容 [Path] 添付するファイルのフルパス名。指定必須。 <span id="page-40-0"></span>11.3.15 -pageRotate:ページ回転

## ■コマンド例

### [処理例]

test.pdf の 3 ページ目を 90 度、12 ページ目を 180 度回転し out.pdf に保存する。

## [Windows]

AHPDFToolCmd70.exe -pageRotate 2 90 -pageRotate 11 180 -d C:\test\test.pdf -o C:\sav\out.pdf

## ■処理内容

ページを回転します。 複数回指定することにより複数のページの回転ができます。

■フォルダ指定:対応無し

![](_page_40_Picture_106.jpeg)

<span id="page-41-0"></span>11.3.16 -pageDelete:ページ削除

## ■コマンド例

[処理例]

test.pdf の 6 ページ目から 4 ページ分(6,7,8,9 ページ)を削除して out.pdf に保存する。

## [Windows]

AHPDFToolCmd70.exe -pageDelete 5 4 -d C:\test\test.pdf -o C:\sav\out.pdf

## ■処理内容

指定した位置のページから指定ページ数を削除します。 1 回のコマンド指定内で複数回の指定はできません。

■フォルダ指定:対応無し

![](_page_41_Picture_94.jpeg)

<span id="page-42-0"></span>11.3.17 -writeText:文字列追加

■コマンド例

[処理例]

メイリオフォントでフォントサイズ 10 ポイント、文字色が {R G B}={1 0 0}、透明度 0.8 である「アンテナハウス株式会 社」という文字列を test.pdf の全ページの右上に挿入して out.pdf に保存する。

## [Windows]

AHPDFToolCmd70.exe -writeText -text "アンテナハウス株式会社" -align 3 -font -name メイリオ -size 10 -colorText 1 0 0 opacity 0.8 -d C:\test\test.pdf -o C:\sav\out.pdf

## ■処理内容

指定ページに文字列を挿入します。 文字列のフォントや色、透明度の指定ができます。挿入位置は、あらかじめ定められた 9 か所から指定します。

■フォルダ指定:対応有り

入力フォルダの PDF ファイルに対し、文字列追加を行います。入力ファイル名と同一名で出力フォルダに出力します。

![](_page_42_Picture_295.jpeg)

<span id="page-43-0"></span>11.3.18 -exportAnnotsToFDF:注釈の FDF への出力

### ■コマンド例

### [処理例]

test.pdf のページにあるマークアップ注釈を抽出して out.fdf に保存する。

[Windows]

AHPDFToolCmd70.exe -exportAnnotsToFDF C:\sav\out.fdf -d C:\test\test.pdf

## ■処理内容

入力ファイルに存在するマークアップ注釈を FDF ファイルに出力します。 出力ファイル指定(-o)は必要ありません。

■ フォルダ指定:対応有り

入力フォルダの PDF ファイルのマークアップ注釈を FDF ファイルに出力します。入力ファイル名の拡張子を「.fdf」に変 更したファイル名で出力フォルダに出力します。

![](_page_43_Picture_105.jpeg)

<span id="page-44-0"></span>11.3.19 -importAnnotsFromPDF:注釈の取り込み

## ■コマンド例

## [処理例]

annot.pdf に存在するマークアップ注釈を test.pdf に取り込んで out.pdf に保存する。

## [Windows]

AHPDFToolCmd70.exe -importAnnotsFromPDF C:\test\annot.pdf -d C:\test\test.pdf -o C:\sav\out.pdf

## ■処理内容

指定の PDF ファイルに存在するマークアップ注釈を入力ファイルにインポートします。

■フォルダ指定:対応無し

■パラメータ

パラメータ 内容 [Path] インポート元の PDF ファイルのフルパス <span id="page-45-0"></span>11.3.20 -insertEmptyPage:空白ページ挿入

## ■コマンド例

[処理例]

test.pdf に対し、3 ページ目から 5 ページ分の A4 横サイズの空白ページを挿入して out.pdf に保存する。

## [Windows]

AHPDFToolCmd70.exe -insertEmptyPage -index 2 -number 5 -size 1 -d C:\test\test.pdf -o C:\sav\out.pdf

## ■処理内容

指定のページ位置から指定ページ数分の空白ページを挿入します。 1 回のコマンド指定内で複数回の指定はできません。

■フォルダ指定:対応無し

![](_page_45_Picture_147.jpeg)

<span id="page-46-0"></span>11.3.21 -addPageNumber:ページ番号挿入

#### ■コマンド例

[処理例]

test.pdf に対し、1 ページ目をページ番号「11」としてページの右下に {R,G,B} = {0,0,1} の文字色で挿入し out.pdf に保存 する。

## [Windows]

AHPDFToolCmd70.exe -addPageNumber -startNumber 11 -align 9 -colorText 0 0 1 -d C:\test\test.pdf -o C:\sav\out.pdf

## ■処理内容

ページ番号を挿入します。

ページ番号文字列のフォントや色、透明度の指定ができます。挿入位置は、あらかじめ定められた 9 か所から指定します。

■フォルダ指定:対応有り

入力フォルダの PDF ファイルに対し、ページ番号挿入を行います。入力ファイル名と同一名で出力フォルダに出力しま す。

![](_page_46_Picture_282.jpeg)

<span id="page-47-0"></span>11.3.22 -pageExtract:ページ抽出

#### ■コマンド例

[処理例]

test.pdf から 1 ページ目と、4,5,6,7 ページ目を抽出しそれぞれ別々のファイルに保存する。保存ファイル名は、out\_0.pdf、 out\_3-6.pdf となる。

## [Windows]

AHPDFToolCmd70.exe -pageExtract "0,3-6" -divideFile -d C:\test\test.pdf -o C:\sav\out.pdf

## ■処理内容

指定されたページやページ範囲を抽出します。 分割指定がある場合、抽出したページやページ範囲ごとに PDF ファイルに保存します 分割指定がない場合、抽出したページやページ範囲をひとつの PDF ファイルに保存します。 しおりや開き方は、抽出後の PDF ファイルにはコピーされません。 また、入力ファイルのセキュリティ情報は、抽出後の PDF ファイルには引き継がれません。

■フォルダ指定:対応無し

![](_page_47_Picture_140.jpeg)

<span id="page-48-0"></span>11.3.23 -embedFonts:フォント埋め込み

■コマンド例

### [処理例]

test.pdf に対しフォント埋め込みを行い、out.pdf に保存する。

## [Windows]

AHPDFToolCmd70.exe -embedFonts -d C:\test\test.pdf -o C:\sav\out.pdf

### ■処理内容

PDF にフォントが埋め込まれていない場合、埋め込み状態に変更します。

フォントを埋め込むことができるのは、動作環境に該当のフォントが存在し、かつ、埋め込みが許可されているフォント の場合です。

■フォルダ指定:対応有り

入力フォルダの PDF ファイルに対し、フォント埋め込み処理を行います。入力ファイル名と同一名で出力フォルダに出力 します。

■パラメータ パラメータはありません。 <span id="page-49-0"></span>11.3.24 -extractImage:画像抽出

### ■コマンド例

[処理例]

test.pdf の 1,3,4,5 ページ目上に存在する画像データを JPEG 形式のファイルとして C;\out フォルダに出力する。

[Windows]

AHPDFToolCmd70.exe -extractImage C:\out -format 2 -d C:\test\test.pdf

### ■処理内容

PDF のページ上の画像データを抽出します。 ページ全体を画像化する処理ではありません。

■フォルダ指定:対応有り

入力フォルダの PDF ファイルから画像データを抽出します。画像データは出力フォルダの入力ファイル名のサブフォル ダに保存します。

![](_page_49_Picture_151.jpeg)

<span id="page-50-0"></span>11.3.25 -extractText:テキスト抽出

### ■コマンド例

### [処理例]

test.pdf の 1,3,4,5 ページ目上に存在するテキストを out.txt に出力する。

## [Windows]

AHPDFToolCmd70.exe -extractText C:\sav\out.txt -pageNo 0,2-4 -d C:\test\test.pdf

#### ■処理内容

PDF ファイルからテキストを抽出します。

#### ■フォルダ指定:対応有り

入力フォルダの PDF ファイルからテキストを抽出します。入力ファイル名の拡張子を「.txt」に変更したファイル名で出 力フォルダに出力します。

![](_page_50_Picture_121.jpeg)

<span id="page-51-0"></span>11.3.26 -imageToPdf:画像ファイルの PDF 化

### ■コマンド例

[処理例]

test.jpg を解像度 300dpi で 90 度に回転して out.pdf に出力する。

## [Windows]

AHPDFToolCmd70.exe -imageToPdf -dpi 300 -rotateAngle 90 -d C:\test\test.jpg -o C:\sav\out.pdf

### ■処理内容

画像ファイルから PDF ファイルを作成します。

#### ■フォルダ指定:対応有り

入力フォルダに画像ファイルを PDF に変換します。入力ファイル名.拡張子の後ろに「.pdf」を付けたファイル名で出力フ ォルダに出力します。

![](_page_51_Picture_137.jpeg)

<span id="page-52-0"></span>11.3.27 -extractEmbeddedFile:添付ファイルの抽出

### ■コマンド例

### [処理例]

test.pdf の添付ファイルを C:\out フォルダに出力する。

## [Windows]

AHPDFToolCmd70.exe -extractEmbeddedFile C:\out -d C:\test\test.pdf

### ■処理内容

PDF ファイルからすべての添付ファイルを抽出します。

■フォルダ指定:対応有り

入力フォルダの PDF ファイルから添付ファイルを抽出します。抽出した添付ファイルは出力フォルダの入力ファイル名 のサブフォルダに保存します。

■パラメータ

パラメータ 内容 出力フォ<u>ルダパス | [必須] 添付ファイルの出力先フォルダパスを指定する。</u> <span id="page-53-0"></span>11.3.28 -importAnnotsFromFDF:FDF からの注釈の取り込み

## ■コマンド例

[処理例]

Import.fdf から test.pdf に注釈を取り込み out.pdf に保存する。

## [Windows]

AHPDFToolCmd70.exe -importAnnotsFromFDF C:\test\import.fdf -d C:\test\test.pdf -o C:\sav\out.pdf

## ■処理内容

FDF ファイルから注釈をインポートします。

■フォルダ指定:対応無し

![](_page_53_Picture_85.jpeg)

<span id="page-54-0"></span>11.3.29 -lic:ライセンス情報の取得

■コマンド例 [Windows] AHPDFToolCmd70.exe -lic

■処理内容 PDF Tool API のライセンス情報を標準出力に出力します。

■フォルダ指定:対応無し

■パラメータ パラメータはありません。

11.3.30 -h:コマンド名一覧表示

■コマンド例 [Windows] AHPDFToolCmd70.exe -h

#### ■処理内容

すべてのコマンド名を標準出力に出力します。 「-h」を省略し、コマンドライン実行名 (AHPDFToolCmd70) のみを指定して実行した場合も同様の出力結果となります。

11.3.31 -h -all:全コマンドオプション説明の表示

■コマンド例 [Windows] AHPDFToolCmd70.exe -h -all

#### ■処理内容

すべてのコマンド名とそのオプションの説明を標準出力に出力します。 「-h」を省略し、「-all」のみを指定して実行した場合も同様の出力結果となります。

11.3.32 -h [コマンド名]:個別コマンドオプション説明の表示

## ■コマンド例

[処理例] -extractText のオブションの説明を標準出力に出力する。

[Windows] AHPDFToolCmd70.exe -h -extractText

## ■処理内容

指定したコマンドのオプション説明を標準出力に出力します。

「-h」を省略し、コマンド名のみを指定して実行した場合も同様の出力結果となります。

## <span id="page-56-0"></span>11.4 コマンドの複数指定

コマンドラインにおいて、情報取得を行うコマンドと透かしコマンド以外のコマンドは同時に指定することができます。 透かしコマンドについては、複数の種類を同時に指定した場合、コマンド上で最初に出現した透かし処理が実行されます。 コマンドの指定順は任意ですが、実行される順番は以下の通りです。

- ) -decrypt
- ) -mergeFiles
- ) -changeDocInfo
- ) -pageRotate
- ) -pageDelete
- ) -insertEmptyPage
- ) -changeViewInfo
- ) -setPdfWatermark/-setImageWatermark/-setTextWatermark/-setColorWatermark
- ) -writeText
- ) -addPageNumber
- ) -addEmbeddedFile
- ) -exportAnnotsToFDF
- ) -importAnnotsFromPDF
- ) -optimize
- ) -encrypt
- ) -pageExtract
- ) -embedFonts
- ) -extractImage
- ) -extractText
- ) -extractEmbeddeFile
- ) -importAnnnotsFormFDF

エラーが発生した場合、コマンドラインは保存を行わずに終了します。 「-pageDelete」、「-insertEmptyPage」は、1 回のコマンド指定内で複数回呼び出すことはできません。

■コマンド例

[Windows]

AHPDFToolCmd70.exe -encrypt -ownerPass test -filterType 4 -perms2 -print 1 -modify 0 -changeViewInfo -pageLayout 2 setTextWatermark -text サンプル -colorText 1 0 0 -diagonal -font -name メイリオ -size 72 -d C:\test\test.pdf -o C:\sav\out.pdf

この例を実行した場合、-changeViewInfo、-setTextWatermark、- encrypt の順に処理が行われます。

## <span id="page-57-0"></span>11.5 マクロ文字列

「-setTextWatermark」(テキスト透かし)と「-writeText」(テキスト追加)では、日付やファイル名、ページ番号などに置 き換える「マクロ文字列」が使用できます。

![](_page_57_Picture_212.jpeg)

## ■#DATE() の置換例

2021 年 5 月 31 日の場合、

- #DATE(YYYY年 MM 月 DD 日) → 「2021年05月31日」
- #DATE(M/D)  $\rightarrow$  [5/31]

■コマンド例

[Windows]

AHPDFToolCmd70.exe -setTextWatermark -text "今日は何日? #DATE(YYYY/M/D)" -colorText 1 0 0 -diagonal -font -name メ イリオ -size 52 -d C:\test\test.pdf -o C:\sav\out.pdf

## <span id="page-58-0"></span>11.6 エラー処理について

11.6.1 コマンドラインの戻り値

![](_page_58_Picture_66.jpeg)

11.6.2 エラーの内容について

コマンドラインの実行中にエラーが発生した場合は、標準出力にエラー内容を示すメッセージ文字列が出力されます。

<span id="page-59-0"></span>![](_page_59_Picture_298.jpeg)

![](_page_60_Picture_332.jpeg)

![](_page_61_Picture_99.jpeg)

※備考

\*1[210] PDF の暗号化設定処理においてパスワードの設定が行われていない場合に発生します。

\*2[211] 添付ファイルのみの暗号化設定処理において添付ファイルを開くためのパスワードが設定されていない場合に

発生します。

\*3[212] PDF のセキュリティ権限フラグ設定処理において権限パスワードの設定が行われていない場合に発生します。 \*4[260/261/262/263/264] 取得されたオブジェクトが PDF とは紐づいていない場合に発生します。

\*5[271] しおりが作成できないことを示します。

\*6[500] 線形化処理= Web 表示用に最適化する処理で問題が発生したことを意味します。

## <span id="page-62-0"></span>第 12 章 V4.0 / V5.0 / V6.0 との相違点

## 12.1 対応コマンド

![](_page_62_Picture_373.jpeg)

<span id="page-63-0"></span>12.2 PDF の情報取得(-getFileInfo)の変更点

V7.0 では、これまでの取得情報に加え、

- 署名の有無
- PDF/A かどうか
- PDF/X かどうか
- を取得します。

12.3 PDF セキュリティ設定 (-encrypt) の変更点

- V7.0 では、40bti RC4 の暗号化処理を廃止しました
- V7.0 の 256bit AES 暗号化処理は「R(リビジョン) 6」仕様です。V6.0 以下では「R 5」仕様です。

12.4 フォルダ指定

V7.0 では一部のコマンドを除き、フォルダ指定が可能です。指定されたフォルダにある PDF ファイルあるいは画像ファイ ルに対し処理を実行します。

12.5 マクロ文字列

V7.0 では、日付やページ番号などに置換するマクロ文字列を定義しました。テキスト透かし設定(-setTextWatermark)、 文字列追加 (-writeText) の各コマンドで使用できます。

## <span id="page-64-0"></span>第13章 商標/著作権情報

## 13.1 商 標

Microsoft、Windows、OpenType は米国 Microsoft Corporation の米国およびその他の国における登録商標または商標です。 Linux は、Linus Torvalds 氏の日本およびその他の国における登録商標または商標です。 Adobe、Acrobat、および Reader は、アドビ システムズ社の米国ならびに他の国における登録商標または商標です。 TrueType は米国その他の国で登録された米国アップルコンピュータ社の商標です。

その他記載されている全ての会社名および製品名は、個々の所有者の登録商標または商標です。

## 13.2 著 作 権 情 報

## • jpeg

This product includes software developed by Independent JPEG Group

(http://www.ijg.org/).

Copyright (c) 1991-1998 Thomas G. Lane.

● libtiff

This product includes software developed by Sam Leffler and Silicon Graphics, Inc (http://www.libtiff.org/).

Copyright (c) 1988-1997 Sam Leffler

Copyright (c) 1991-1997 Silicon Graphics, Inc.

• zlib

This product includes software developed by Jean-loup Gailly and Mark Adler

(http://www.gzip.org/zlib/).

Copyright (C) 1995-2002 Jean-loup Gailly and Mark Adler

● png

This product includes software developed by Glenn Randers-Pehrson and

many other contributers (http://www.libpng.org/pub/png/).

Copyright (c) 2004, 2006-2011 Glenn Randers-Pehrson

Copyright (c) 2000-2002 Glenn Randers-Pehrson

Copyright (c) 1998, 1999 Glenn Randers-Pehrson

Copyright (c) 1996, 1997 Andreas Dilger

Copyright (c) 1995, 1996 Guy Eric Schalnat, Group 42, Inc.

• j2k(jasper)

This product includes softwares developed by:

Image Power, Inc. and many other contributers.

http://www.ece.uvic.ca/mdadams/jasper/

JasPer 1.701

Copyright (c) 1999-2000 Image Power, Inc.

Copyright (c) 1999-2000 The University of British Columbia

Copyright (c) 2001-2003 Michael David Adams

• LittleCMS

This product includes softwares developed by:

Little cms http://www.littlecms.com/

LittleCMS Copyright (C) 1998-2010 by Marti Maria Saguer

● A Regular Expression Tokenizer using the YARD Parser

This product includes softwares developed by:

The Code Project http://www.codeproject.com/cpp/yard-tokenizer.asp

A Regular Expression Tokenizer using the YARD Parser distributed under the Boost Software License, Version 1.0.

(http://www.boost.org/LICENSE\_1\_0.txt)

Copyright 2004 by Christopher Diggins Everything else Copyright (c) CodeProject, 1999-2009

 $\bullet$  ICU

This product includes softwares developed by:

International Business Machines Corporation

International Components for Unicode (ICU) libraries http://www.icu-project.org/

Copyright (c) 1995-2010 International Business Machines Corporation and others All rights reserved.

Permission is hereby granted, free of charge, to any person obtaining a copy of this software and associated documentation files (the "Software"), to deal in the Software without restriction, including without limitation the rights to use, copy, modify, merge, publish, distribute, and/or sell copies of the Software, and to permit persons to whom the Software is furnished to do so, provided that the above copyright notice(s) and this permission notice appear in all copies of the Software and that both the above copyright notice(s) and this permission notice appear in supporting documentation.

THE SOFTWARE IS PROVIDED "AS IS", WITHOUT WARRANTY OF ANY KIND, EXPRESS OR IMPLIED, INCLUDING BUT NOT LIMITED TO THE WARRANTIES OF MERCHANTABILITY, FITNESS FOR A PARTICULAR PURPOSE AND NONINFRINGEMENT OF THIRD PARTY RIGHTS. IN NO EVENT SHALL THE COPYRIGHT HOLDER OR HOLDERS INCLUDED IN THIS NOTICE BE LIABLE FOR ANY CLAIM, OR ANY SPECIAL INDIRECT OR CONSEQUENTIAL DAMAGES, OR ANY DAMAGES WHATSOEVER RESULTING FROM LOSS OF USE, DATA OR PROFITS, WHETHER IN AN ACTION OF CONTRACT, NEGLIGENCE OR OTHER TORTIOUS ACTION, ARISING OUT OF OR IN CONNECTION WITH THE USE OR PERFORMANCE OF THIS SOFTWARE.

Except as contained in this notice, the name of a copyright holder shall not be used in advertising or otherwise to promote the sale, use or other dealings in this Software without prior written authorization of the copyright holder.

● FreeType

This product includes softwares developed by:

Portions of this software are copyright 2017 The FreeType Project (www.freetype.org).

All rights reserved.

## <span id="page-66-0"></span>第 14 章 履 歴

![](_page_66_Picture_22.jpeg)

PDF Tool API V7.0 コマンドライン説明書

著 者 アンテナハウス株式会社

Antenna House Inc. 2021 All Rights Reserved.